# Weblapszerkesztés I.

Készítette: Prantner Csilla PhD.

### A tantárgy és az oktató adatai

Neve: Weblapszerkesztés I.

Kódja: NBP\_IK170G4 (nappali)

Támogató weboldal: <http://tanitlap.uni-eger.hu/csilla>

Új moodle:<https://moodle.uni-eszterhazy.hu/course/view.php?id=5037>

Oktató: Dr. Prantner Csilla

Egység: Informatikai Kar, Digitális Technológia Intézet, Humáninformatika Tanszék Elérhetőség: [prantner.csilla@uni-eszterhazy.hu](mailto:prantner.csilla@uni-eszterhazy.hu)

# A tantárgy tematikája

#### Neptun rendszerből elérhető

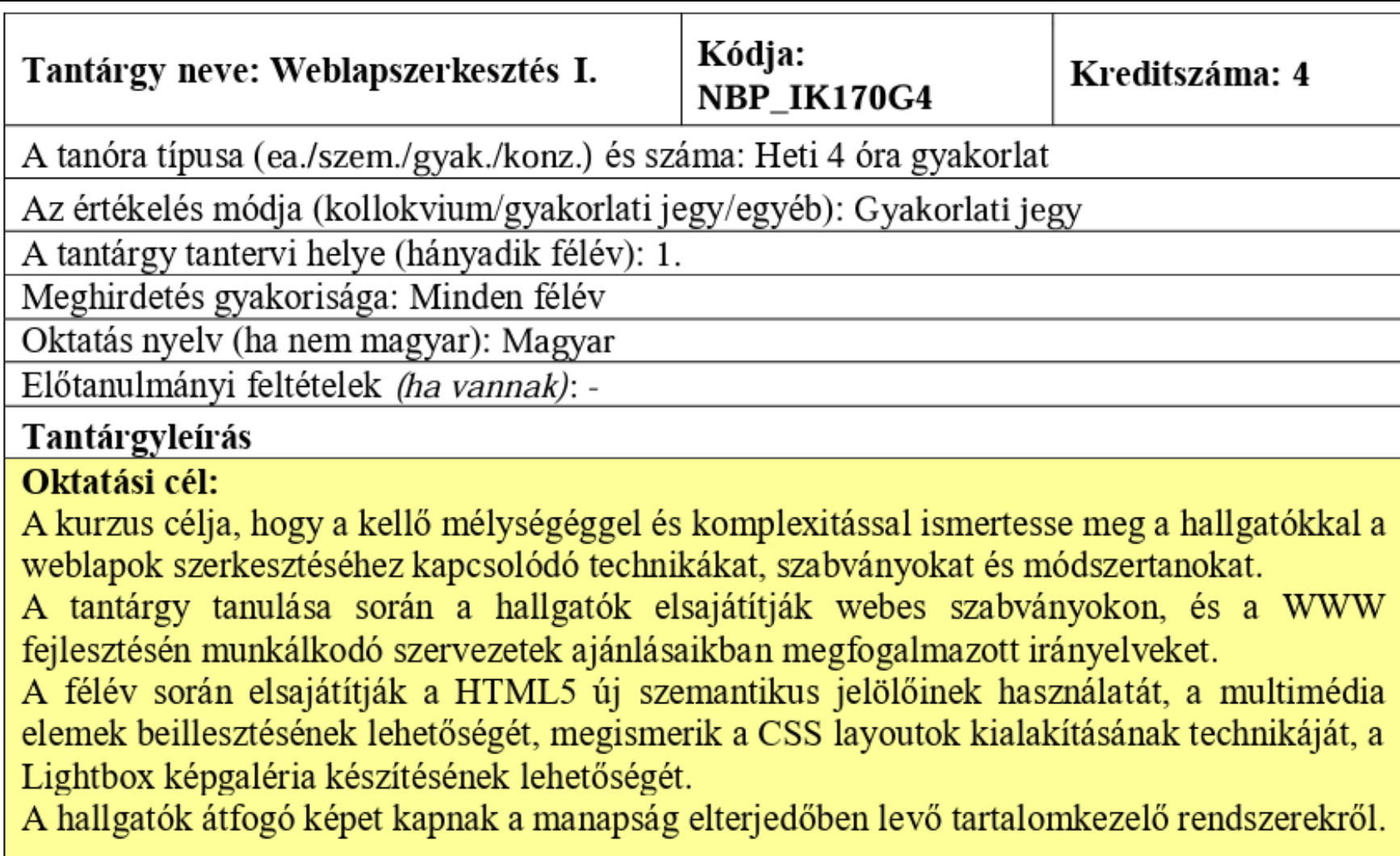

### Tantárgy óráinak tartalma és ütemezése

- **1. Bemutatkozás, célkitűzések, tantárgyi tematika és követelmények ismertetése.**
- **2. A WWW technológia. HTML nyelv alapvető szabályai.**
- **3. A HTML5 legfontosabb szöveg szintű elemei.**
- **4. Külső tartalmak beillesztése, csatolása.**
- **5. HTML dokumentumok tartalmi tagolása.**
- **6. Listák, táblázatok használata.**
- **7. A HTML5 oldalszerkezeti elemei.**
- **8. Lightbox képgaléria készítése.**
- **9. Bevezetés a stíluslapok használatába.**
- **10. Gyakorlat; saját CSS-sel formázott webhely kialakítása I.**
- **11. Gyakorlat; saját CSS-sel formázott webhely kialakítása II.**
- **12. Beadandó feladatok bemutatása.**
- **13. Összefoglalás, a gyakorlati jegyek megbeszélése.**

# Tantárgy kötelező irodalma és teljesítése

#### **Kötelező irodalmak:**

- 1. Prantner Csilla-Nagy Dénes-Péter: Weblapsezrekesztés [https://tinyurl.com/weblapfejlesztes,](https://tinyurl.com/weblapfejlesztes) <https://mek.oszk.hu/14100/14137/>
- 2. Abonyi-Tóth Andor: A weblapkészítés technikája <https://tamop412.elte.hu/tananyagok/weblapkeszites/>
- 3. Abonyi-Tóth Andor, Horváth Győző, Tarcsi Ádám: Honlapok funkcionális- és arculati tervezése, megvalósítása <https://tamop412.elte.hu/tananyagok/honlapfunkc/>

#### **Ajánlott irodalom:**

Tutorial.hu: Szabványkövető statikus weboldalak szerkesztése (HTML5.0 + CSS3) [https://moodle.uni-eszterhazy.hu/pluginfile.php/121428/mod\\_resource/content/1/html5-css3-osszefoglalo-v9.pdf](https://moodle.uni-eszterhazy.hu/pluginfile.php/121428/mod_resource/content/1/html5-css3-osszefoglalo-v9.pdf)

**1. Elméleti teszt megírása:** legalább 50% elérése

**2. Beadandó feladat határidőre való feltöltése:** egy saját weboldal elkészítése HTML5 és CSS segítségével.

### A tantárgyat támogató weboldal

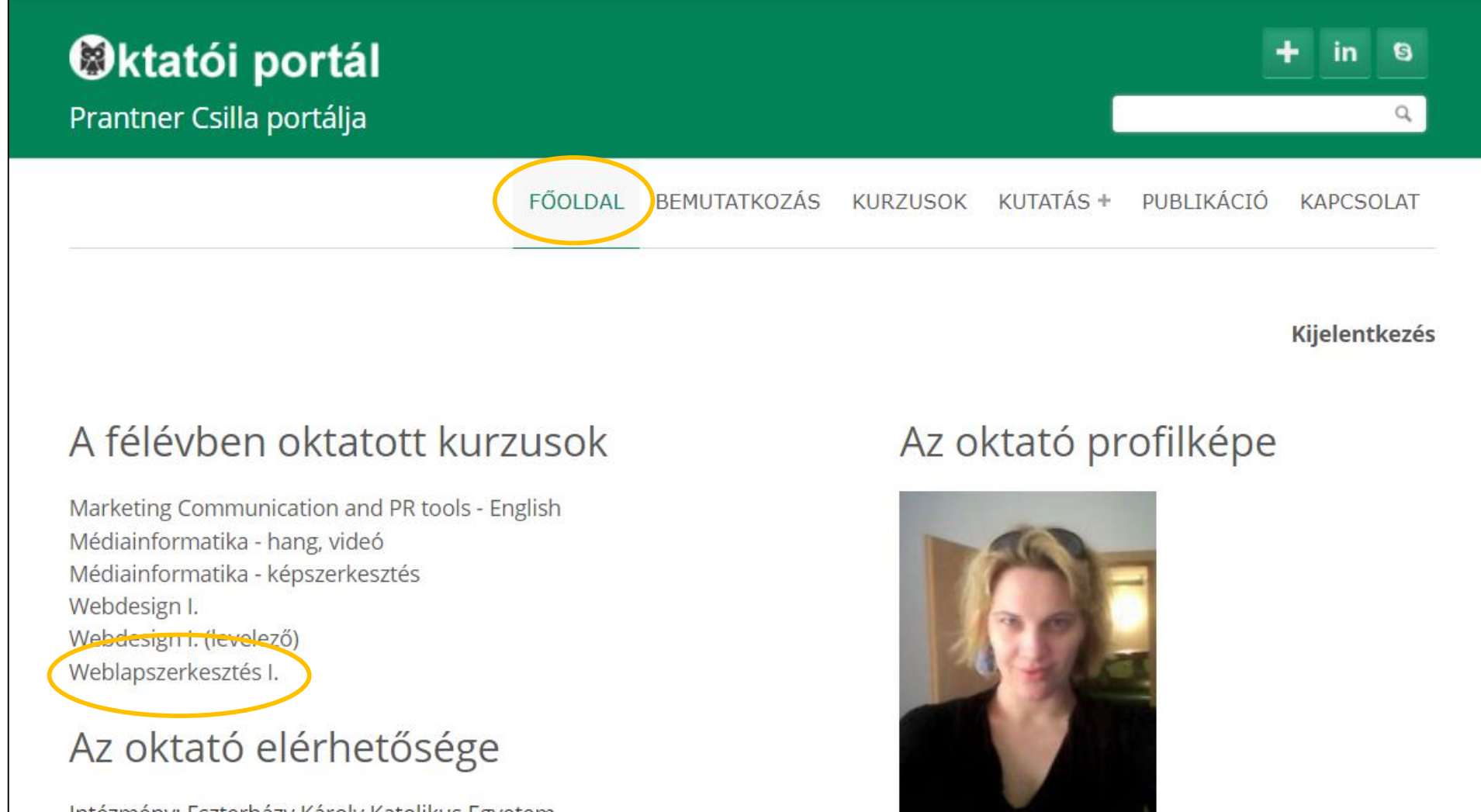

Intézmény: Eszterházy Károly Katolikus Egyetem Cím: 3300, Eger, Leányka utca 4. Iroda: Cép 021 iroda

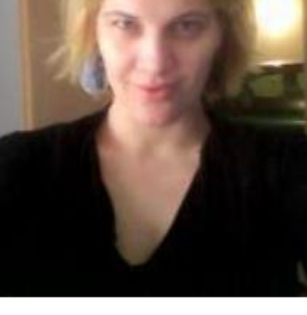

### A Tanítlapra szükséges regisztrálni

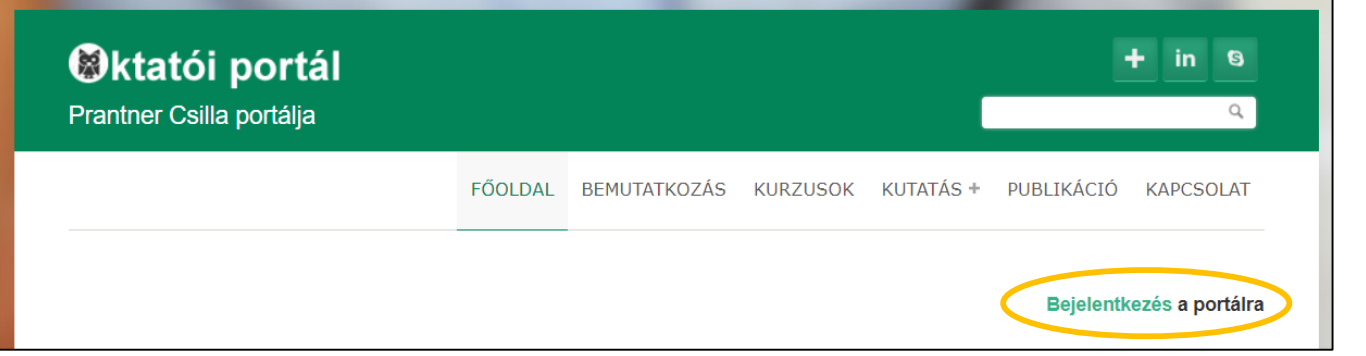

1. A *Bejelentkezés*-re klikkelve lehet a regisztrációs folyamatot elkezdeni.

2. Az *Új fiók létrehozása* fület kell választani, amelyen a saját adatokat szükséges megadni. Gmail-es email cím használata javasolt.

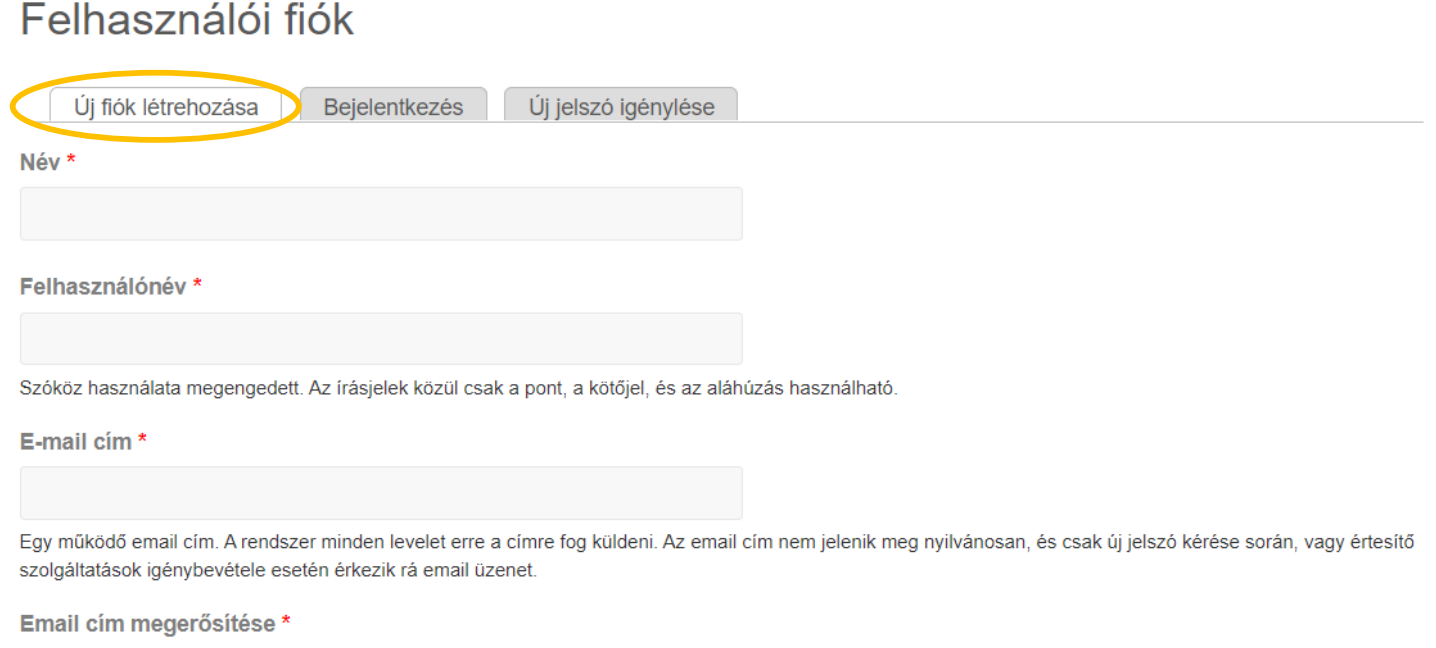

# Az adott kurzus kiválasztandó

3. Jelölje be annak a tantárgynak a nevét, amelynek kurzusára fel szeretne iratkozni.

Az oldal alján nyomja meg az *Új fiók létrehozása* gombot!

Kurzus tagság V Weblapszerkesztés I. **TAz informatika óvodaj alkalmazásai**  $\Box$  Webdesign I.  $\Box$  Webtartalom-kezelő rendszerek □ OSZK-s tanfolyam □ Webdesign I. (levelező)

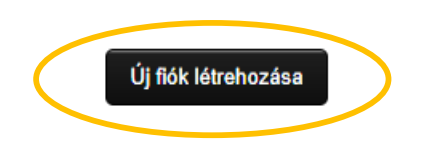

#### 4. Nézze meg a megadott email-fiókot, klikkeljen a linkre!

Kedves prcsilla! Köszönjük a csatlakozási szándékot Prantner Csilla portálja webhelyhez. Az alábbi hivatkozásra kattintva vagy a böngésző címsorába illesztve lehet belépni: http://tanitlap.uni-eger.hu/csilla/user/reset/1749/1698318190/Jlci16ZppRacFDUj-ndOMsgwa7TB45mGqc WK rDs1g A hivatkozás csak egyszer használható belépésre. Ezt követően a böngésző át lesz irányítva arra az oldalra, ahol többek közt a jelszó is megadható.

5. A Bejelentkezés gombra klikkelve megadható a jelszó.

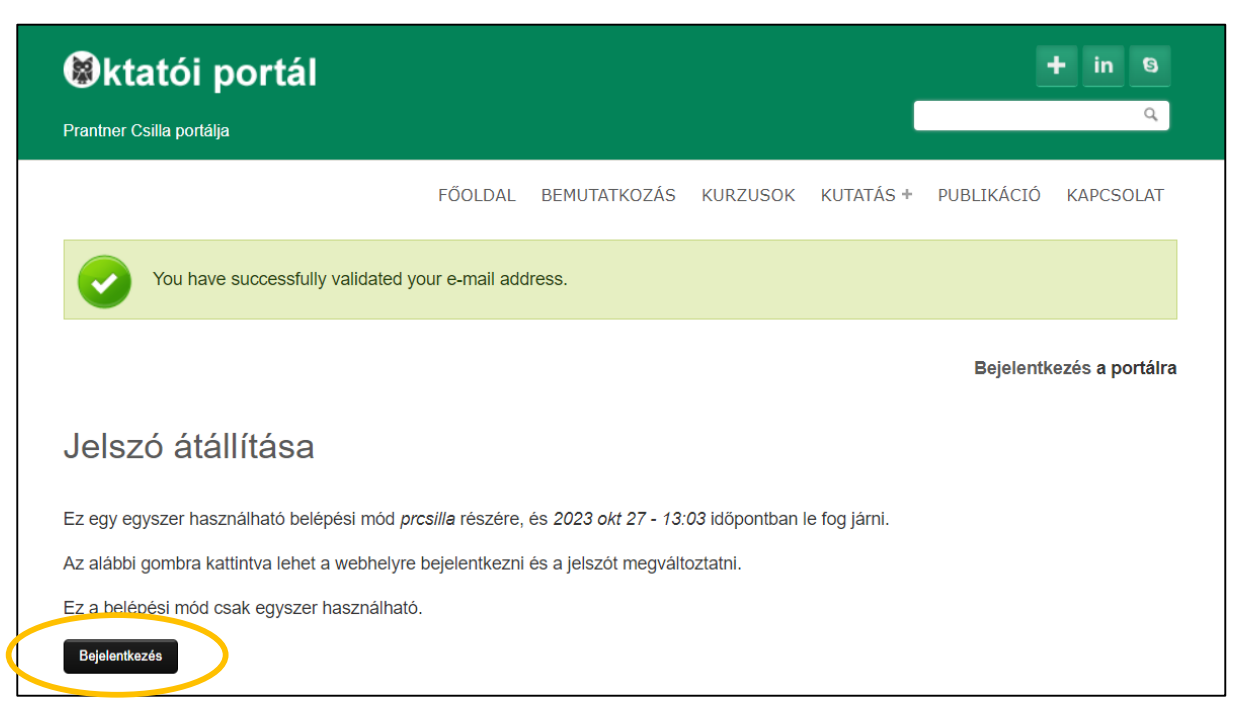

# Köszönöm a figyelmet!

prantner.csilla@uni-eszterhazy.hu